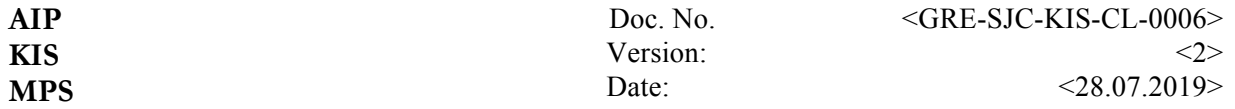

#### **Checklist: <GREGOR Slit Jaw Camera> <GRE-SJC-KIS-CL-0006>**

• start the gui at any flightstation via the icon "GSJC Client 2019"

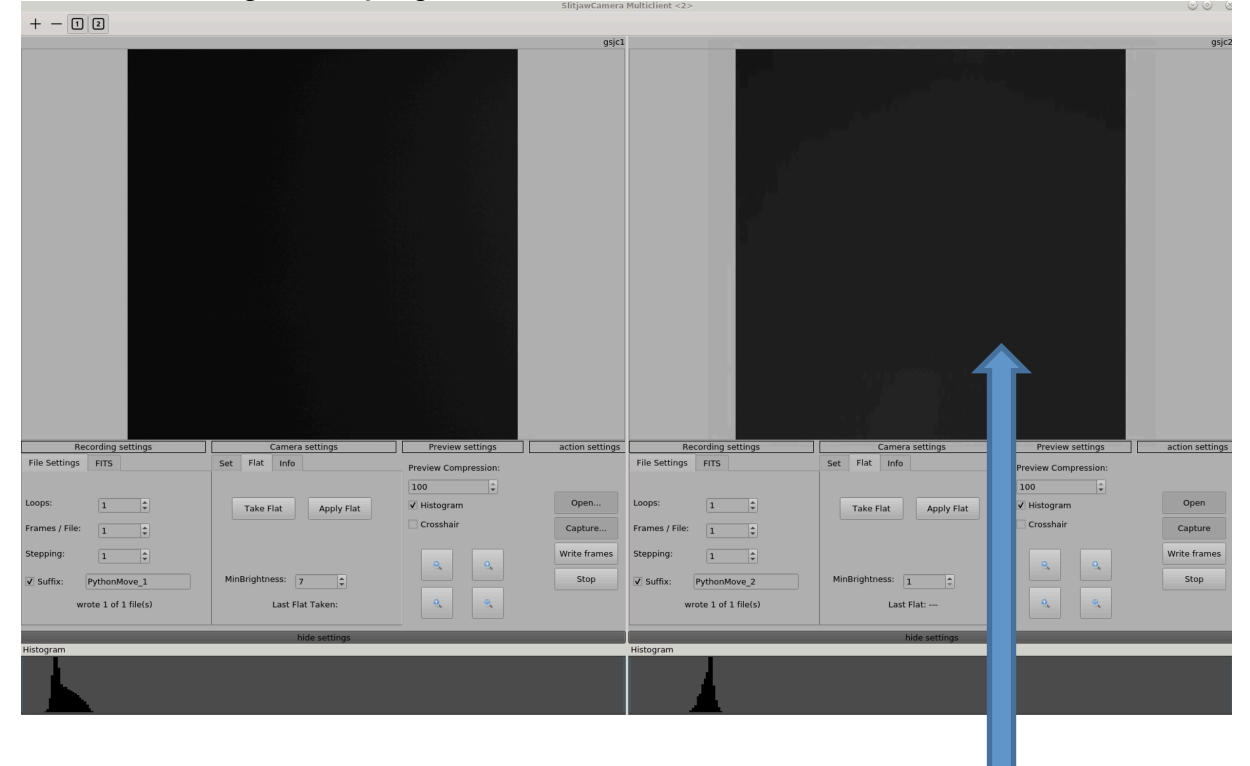

- choose *open* and *capture* > you should see the live preview
- **Preview settings**:
	- Choose preview quality 100 = no Compression
	- Switch off/on Histogram
	- Switch off/on Crosshair
	- Zoom in/out preview
	- Display in original size
	- Resize to best fit preview

One can also zoom in/out by holding Ctrl+mouse wheel.

#### - **Camera settings**:

- adjust the *Exposure* time
- choose framerate
- choose frame trigger [->use fixed rate at GREGOR]

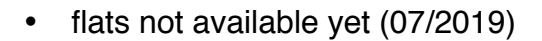

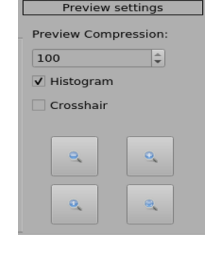

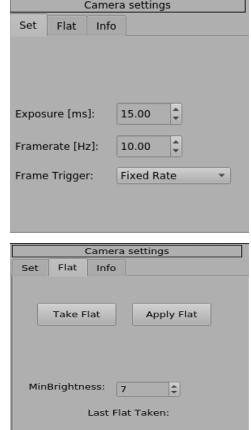

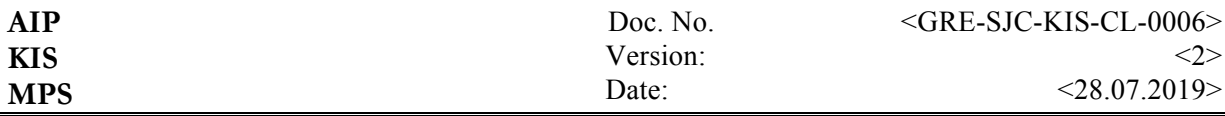

- Camera infos shown here
- Dcp connection settings
- Set dcp server, port and deviceName (must be unique)

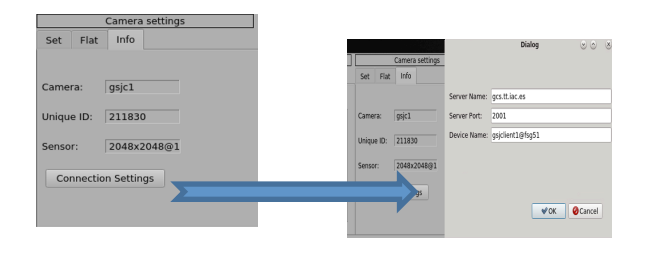

## - **Recording settings**:

- choose *loops =* how many files
- choose frames per file (saved as fits extensions)
- *choose stepping* (1= take every image)
- *Suffix* = want to have a filename suffix (max 10 char)
- Add your FITS comments here

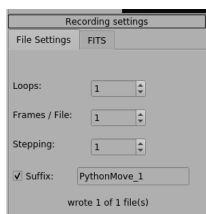

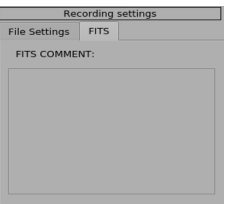

# - **Action settings**:

- open camera
- start capturing
- start writing frames, they will be stored at */instruments/gsjc/gsjc[1|2]/year/month/day*
- Stop/abort writing files
- if you want to decrease the number of shown channels click on *1 or 2* or *+ -*
- altered values are only valid after pressing *return* or clicking on the next item.
- if you want to hide the settings choose *hide settings*

### **Warnings/Notes**

problems**:** please send an email to: *gregor@tt.iac.es*

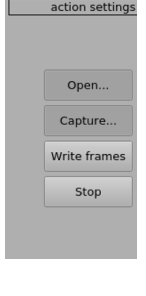

 $+ - 000$ 

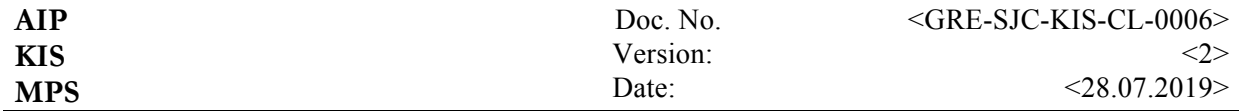

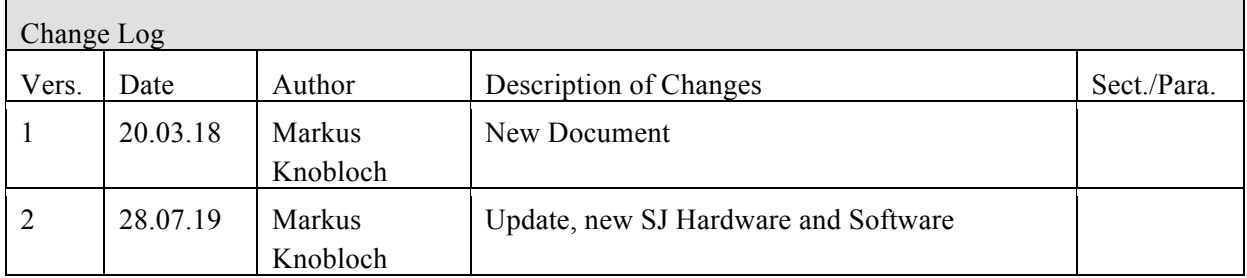